Cardiodrive**®** Installations-, Wartungs- und **Servicehandbuch**  $\mathbf{R}$  only RENTAXIS 4320 Forest Park Avenue Suite 100 St. Louis, MO 63108 USA 1-866-646-2346 +1-314-678-6100 Art.-Nr. des Handbuchs: HDW-0216-GER [www.stereotaxis.com](http://www.stereotaxis.com/) Datum des Inkrafttretens: 02. November 2010 0086

Copyright Stereotaxis, Inc. 2003–2010

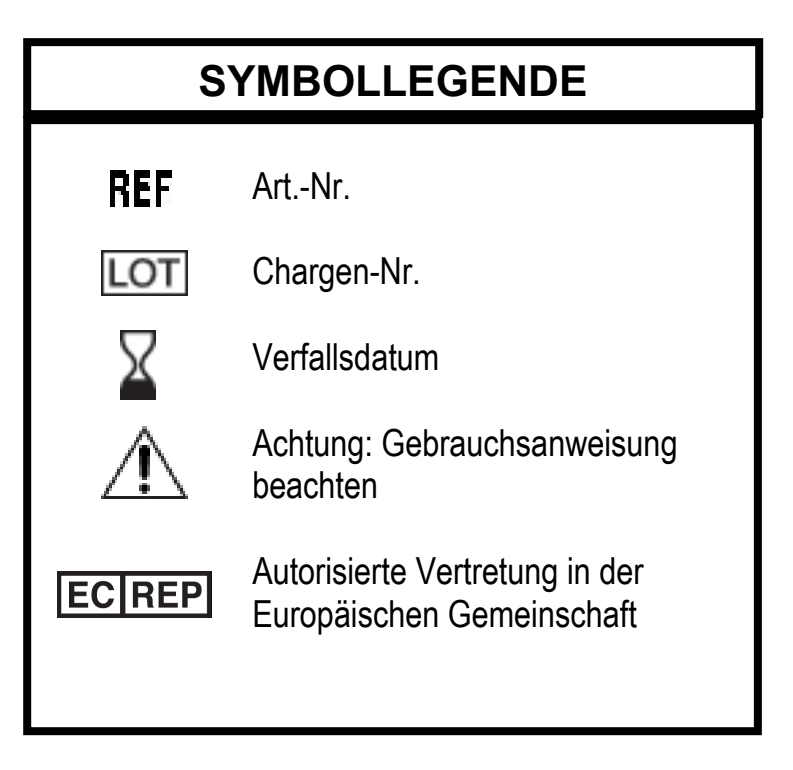

\_\_\_\_\_\_\_\_\_\_\_\_\_\_\_\_\_\_\_\_\_\_\_\_\_\_\_\_\_\_\_\_\_\_\_\_\_\_\_\_\_\_\_\_\_\_\_\_\_\_\_\_\_\_\_\_\_\_\_\_\_\_\_\_\_\_\_\_\_\_\_\_\_\_\_\_\_\_\_\_\_

Hergestellt gemäß einem oder mehreren der folgenden Patente:

USA: 4,869,247; 5,125,888; 5,353,807; 5,654,864; 5,707,335; 5,779,694; 5,843,093; 5,931,818; 6,014,580; 6,015,414; 6,096,048; 6,128,174; 6,148,823; 6,152,933; 6,157,853; 6,212,419; 6,216,030; 6,241,671; 6,292,678; 6,296,604; 6,298,257; 6,304,768; 6,311,082; 6,315,709; 6,330,467; 6,352,363; 6,364,823; 6,375,606; 6,385,472; 6,401,723; 6,428,551; 6,459,924; 6,475,223; 6,505,062; 6,507,751; 6,522,909; 6,524,303; 6,527,782; 6,529,761; 6,537,196; 6,542,766; 6,562,019; 6,630,879; 6,662,034; 6,677,752; 6,702,804; 6,733,511; 6,740,103; 6,755,816; 6,786,219; 6,817,364; 6,931,818; 6,902,528; 6,911,026; 6,940,379; 6,968,846; 6,975,197; 6,980,843; 7,008,418; 7,010,338; 7,019,610; 7,017,584; 7,020,512; 7,066,924; 7,137,976; 7,161,453; 7,189,198; 7,190,819; 7,211,082.

Andere US-Patente sind angemeldet. Ausländische Patente sind erteilt und angemeldet.

*Autorisierte Vertretung in der Europäischen Gemeinschaft*

MDSS (Medical Device Safety Service GmbH) Schiffgraben 41 30175 Hannover, Deutschland

**|EC|REP** 

Navigant™ ist eine Marke von Stereotaxis, Inc. Cardiodrive® und Niobe® sind eingetragene Marken von Stereotaxis, Inc.

© Stereotaxis, Inc. 2003–2010

#### **HINWEIS**

\_\_\_\_\_\_\_\_\_\_\_\_\_\_\_\_\_\_\_\_\_\_\_\_\_\_\_\_\_\_\_\_\_\_\_\_\_\_\_\_\_\_\_\_\_\_\_\_\_\_\_\_\_\_\_\_\_\_\_\_\_\_\_\_\_\_\_\_\_\_\_\_\_\_\_\_\_\_\_\_\_

Alle Anweisungen, Warnhinweise und Vorsichtsmaßnahmen in diesem Handbuch sowie in der Gebrauchsanweisung für Cardiodrive® müssen sorgfältig gelesen und verstanden werden. Ein gründliches Verständnis aller in diesem Handbuch beschriebenen Verfahren ist für den Gebrauch der Vorrichtung absolut erforderlich.

## **INHALT**

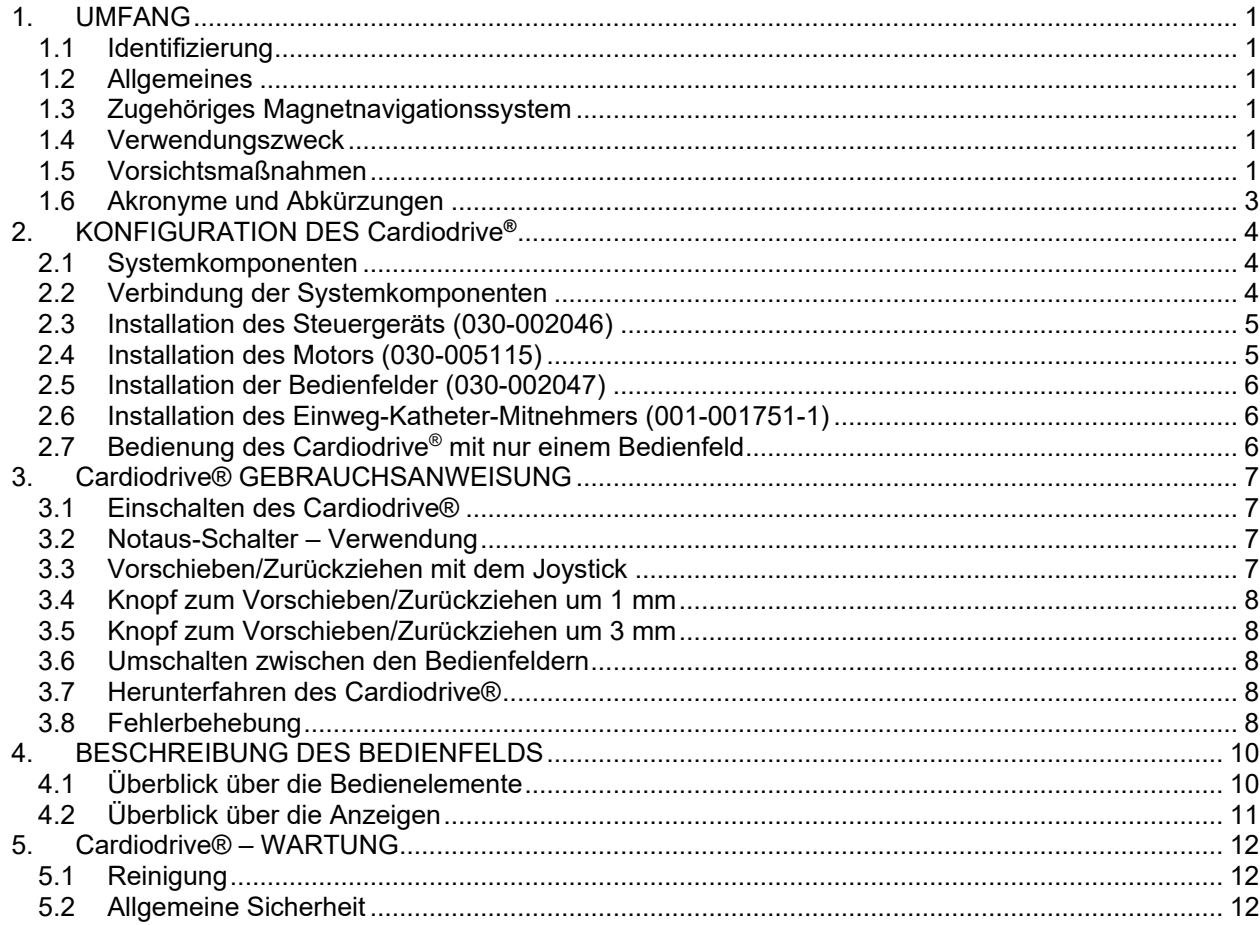

# **1. UMFANG**

### **1.1 Identifizierung**

Dieses Handbuch enthält Informationen zu Konfiguration, Hochfahren, Betrieb und Herunterfahren des Stereotaxis Cardiodrive® (Art.-Nr. 001-004115) sowie zur Installation und Wartung des Cardiodrive®.

\_\_\_\_\_\_\_\_\_\_\_\_\_\_\_\_\_\_\_\_\_\_\_\_\_\_\_\_\_\_\_\_\_\_\_\_\_\_\_\_\_\_\_\_\_\_\_\_\_\_\_\_\_\_\_\_\_\_\_\_\_\_\_\_\_\_\_\_\_\_\_\_\_\_\_\_\_\_\_\_\_

### **1.2 Allgemeines**

Das Stereotaxis Cardiodrive® ermöglicht dem Arzt das Vorschieben und Zurückziehen von Kathetern entweder vom Patiententisch oder von einem Steuerraum aus.

Dieses Handbuch liefert dem Benutzer des Cardiodrive® Anweisungen zur Gerätebedienung.

#### **1.3 Zugehöriges Magnetnavigationssystem**

Das Cardiodrive® wird in Verbindung mit einem Magnetnavigationssystem (MNS) eingesetzt. Der Arzt steuert die distale Katheterspitze mithilfe des MNS. Das Cardiodrive® dient zum fernbedienten Vorschieben und Zurückziehen des Katheters. Eine zugehörige Röntgenanlage ermöglicht die Beobachtung des Verfahrens in Echtzeit. Die Dokumentation für das MNS und die Röntgenanlage ist nicht in diesem Handbuch enthalten. Dasselbe gilt für die Gebrauchsanweisung der mit dem Cardiodrive® verwendeten Einweg-Komponenten, die diesen jeweils beiliegt.

#### **1.4 Verwendungszweck**

Das Stereotaxis Cardiodrive® ist ausschließlich für das automatische Vorschieben und Zurückziehen von kompatiblen magnetischen Elektrophysiologie-(EP-)Mapping- und Ablationskathetern im Herzen des Patienten bei gleichzeitiger Verwendung eines Stereotaxis-Magnetnavigationssystems (MNS) vorgesehen.

In den USA ist das Cardiodrive nicht für das Vorschieben von EP-Mapping- und Ablationskathetern durch die Koronarvaskulatur oder den Koronarsinus vorgesehen.

### **1.5 Vorsichtsmaßnahmen**

Zwar ermöglicht das Cardiodrive® das fernbediente Vorschieben und Zurückziehen kompatibler Vorrichtungen, es ersetzt jedoch nicht das Fachwissen, die Erfahrung und das Urteilsvermögen des Arztes.

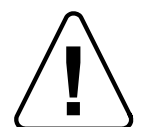

**!** VORSICHT: Gemäß den Bundesgesetzen der USA ist der Kauf dieses Geräts nur durch einen Arzt oder auf dessen Anweisung hin zulässig.

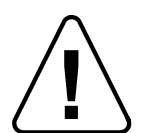

WARNUNG: Das Stereotaxis Cardiodrive® darf nur von Ärzten angewendet werden,<br>die in Elektrophysiologie, interventioneller Kardiologie sowie in der Verwendung des<br>Cardiodrive® und des Magnetnavigationssystems von Stereotaxi die in Elektrophysiologie, interventioneller Kardiologie sowie in der Verwendung des Cardiodrive® und des Magnetnavigationssystems von Stereotaxis geschult sind.

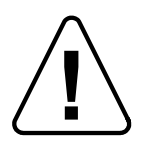

**!** WARNUNG: Der Notaus-Schalter auf dem Bedienfeld muss aktiviert sein (Knopf eingedrückt), wenn das Cardiodrive® nicht in Gebrauch ist.

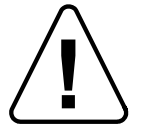

WARNUNG: Die Katheterbewegungen sind grundsätzlich live mittels Fluoroskopie zu<br>verfolgen. Die Behandlung sofort unterbrechen, wenn sich die Katheterbewegung<br>nicht mehr verifizieren lässt. verfolgen. Die Behandlung sofort unterbrechen, wenn sich die Katheterbewegung nicht mehr verifizieren lässt.

\_\_\_\_\_\_\_\_\_\_\_\_\_\_\_\_\_\_\_\_\_\_\_\_\_\_\_\_\_\_\_\_\_\_\_\_\_\_\_\_\_\_\_\_\_\_\_\_\_\_\_\_\_\_\_\_\_\_\_\_\_\_\_\_\_\_\_\_\_\_\_\_\_\_\_\_\_\_\_\_\_

**| WARNUNG: Keine Abdeckungen entfernen bzw. nicht versuchen, das Cardiodrive®**<br>| oder seine Komponenten zu reparieren. Alle Servicearbeiten müssen von<br>| qualifiziertem Personal durchgeführt werden. oder seine Komponenten zu reparieren. Alle Servicearbeiten müssen von qualifiziertem Personal durchgeführt werden.

**//** WARNUNG: Vor Beginn jeder Behandlung grundsätzlich das Cardiodrive® auf<br>seine ordnungsgemäße Funktion prüfen. Siehe Abschnitt 3.0 des Cardiodrive®<br>Installations-, Wartungs- und Servicehandbuchs. seine ordnungsgemäße Funktion prüfen. Siehe Abschnitt 3.0 des Cardiodrive® Installations-, Wartungs- und Servicehandbuchs.

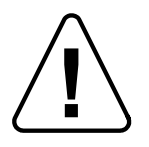

**!** VORSICHT: Der Motor muss sich mindestens 60 cm (2 ft) von dem im Magnetnavigationssystem verwendeten Magneten befinden.

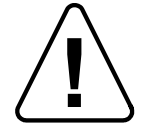

**!** WARNUNG: Um Stromschläge zu vermeiden, muss zum Wechseln von Sicherungen die Stromzufuhr zu diesem Gerät unterbrochen werden.

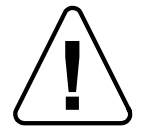

**/** VORSICHT: Bei einer retrograden Einführung in das Linksherz über die aufsteigende<br>Aorta sind die Aortenklappe und die Mitralklappe manuell zu durchqueren, nicht mit<br>dem Cardiodrive des Stereotaxis MNS. Aorta sind die Aortenklappe und die Mitralklappe manuell zu durchqueren, nicht mit dem Cardiodrive des Stereotaxis MNS.

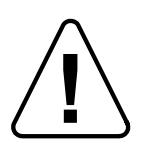

VORSICHT: Wie bei der manuellen Kathetereinführung muss die Kathetergeschwindigkeit auch bei Verwendung des Cardiodrive entsprechend reduziert werden, wenn Gefäßstrukturen (z. B. Lungenvenen) oder die Ostien von Koronararterien/-venen erreicht werden. Die maximale Vorschubgeschwindigkeit des Cardiodrive ist 5,0 cm/Sekunde.

## **1.6 Akronyme und Abkürzungen**

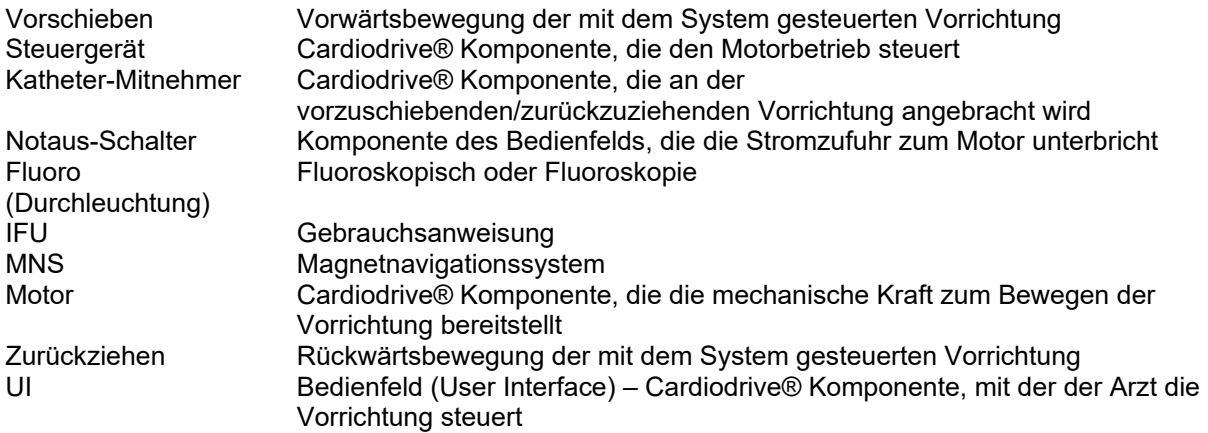

\_\_\_\_\_\_\_\_\_\_\_\_\_\_\_\_\_\_\_\_\_\_\_\_\_\_\_\_\_\_\_\_\_\_\_\_\_\_\_\_\_\_\_\_\_\_\_\_\_\_\_\_\_\_\_\_\_\_\_\_\_\_\_\_\_\_\_\_\_\_\_\_\_\_\_\_\_\_\_\_\_

# **2. KONFIGURATION DES Cardiodrive®**

#### **2.1 Systemkomponenten**

Das Cardiodrive® besteht aus vier Hauptkomponenten:

## **Steuergerät (030-002046)**

Das Steuergerät enthält das Netzteil für den Motor sowie die Platine für das Bedienfeld.

\_\_\_\_\_\_\_\_\_\_\_\_\_\_\_\_\_\_\_\_\_\_\_\_\_\_\_\_\_\_\_\_\_\_\_\_\_\_\_\_\_\_\_\_\_\_\_\_\_\_\_\_\_\_\_\_\_\_\_\_\_\_\_\_\_\_\_\_\_\_\_\_\_\_\_\_\_\_\_\_\_

## **Motoreinheit (030-005115)**

Die Motoreinheit enthält den Motor. Dieser treibt die flexible Antriebswelle an, die an den Einweg-Katheter-Mitnehmer angeschlossen wird.

## **Bedienfeld (1 standardmäßig bzw. 2 als Option) (030-002047)**

Das Bedienfeld umfasst einen Joystick und Drucktasten, über die der Arzt den Katheter während des Verfahrens vorschieben und zurückziehen kann.

### **Katheter-Mitnehmer (001-001751-1)**

Der Katheter-Mitnehmer ist der Antrieb für den Katheter. Der Katheter wird vor dem Verfahren in den Mitnehmer eingelegt.

# **WARNUNG – CARDIODRIVE® KOMPONENTEN DÜRFEN NICHT MITEINANDER VERBUNDEN WERDEN, SOLANGE DIE STROMZUFUHR EINGESCHALTET IST. VOR DEM ANSCHLIESSEN DES CARDIODRIVE® DIE STROMZUFUHR ZUM SYSTEM UNTERBRECHEN.**

#### **2.2 Verbindung der Systemkomponenten**

Das Cardiodrive® muss so konfiguriert werden, dass die Motoreinheit an der Schiene des Patiententisches montiert ist. Das Bedienfeld befindet sich im Steuerraum. Wenn das zweite, optionale Bedienfeld verwendet wird, wird es ebenfalls am Patiententisch installiert. Das Steuergerät befindet sich in der Nähe des Patiententisches. Der Einweg-Katheter-Mitnehmer wird am Bein des Patienten befestigt. Die flexible Antriebswelle wird zwischen dem Motor und dem Katheter-Mitnehmer angeschlossen. Der Katheter wird vor der Behandlung in den Einweg-Mitnehmer eingelegt. Mit einem Bedienfeld im Behandlungsraum und einem im Steuerraum kann der Arzt den Katheter von einer dieser beiden Stellen aus steuern. Die folgende Abbildung zeigt das Verbindungsdiagramm für das Cardiodrive®.

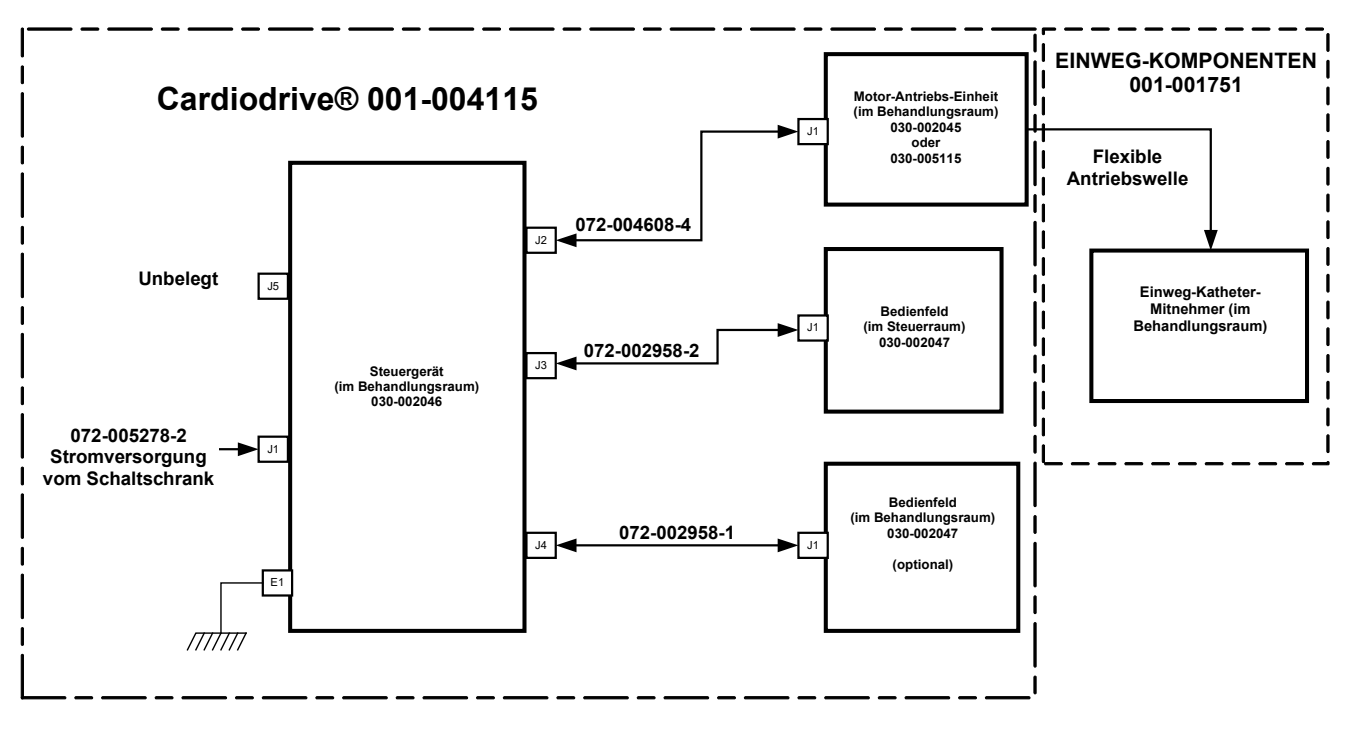

\_\_\_\_\_\_\_\_\_\_\_\_\_\_\_\_\_\_\_\_\_\_\_\_\_\_\_\_\_\_\_\_\_\_\_\_\_\_\_\_\_\_\_\_\_\_\_\_\_\_\_\_\_\_\_\_\_\_\_\_\_\_\_\_\_\_\_\_\_\_\_\_\_\_\_\_\_\_\_\_\_

**Cardiodrive® Verbindungsdiagramm** 

#### **2.3 Installation des Steuergeräts (030-002046)**

- Je nach der Stromversorgung vor Ort wird das Steuergerät über eine einphasige Stromquelle mit 230 VAC/60 Hz oder 230 VAC/50 Hz betrieben. Sicherstellen, dass das richtige Netzkabel für die Stromversorgung vor Ort gewählt wurde und sicher mit dem Anschluss J1 am Steuergerät verbunden ist.
- Sicherstellen, dass der Erdanschluss E1 an die äquipotenziale Erdung der Klinik angeschlossen ist.
- Sicherstellen, dass die richtigen Sicherungen in der Netzanschlussbuchse installiert sind. Siehe 985-004663.
- Sicherstellen, dass das Kabel (072-004608-4) sicher zwischen dem Anschluss J2 des Steuergeräts und dem Anschluss J1 der Motoreinheit angeschlossen ist.
- Sicherstellen, dass das Kabel (072-002958-2) sicher zwischen dem Anschluss J3 des Steuergeräts und dem Anschluss J1 des Bedienfelds im Steuerraum angeschlossen ist.
- Sicherstellen, dass das Kabel (072-002958-1) sicher zwischen dem Anschluss J4 des Steuergeräts und dem Anschluss J1 des Bedienfelds im Behandlungsraum angeschlossen ist.

#### **2.4 Installation des Motors (030-005115)**

- Die Motoreinheit an der Schiene des Patiententisches befestigen.
	- o Die Motoreinheit an der Schiene auf der linken Seite des Tisches (aus der Sicht eines auf dem Rücken liegenden Patienten gesehen) befestigen.
	- o Die Motorwelle muss zum Kopf des Patienten zeigen (nicht auf die Füße).
- Der Motor kann nach Bedarf auf der Schiene verschoben werden. Die genaue Position muss für jeden Patienten justiert werden. Das flexible Antriebskabel darf nicht durchhängen.

Die Position auf der Schiene ist bei jedem Patienten anders. Der Motor sollte so nahe wie möglich und praktikabel bei den Füßen des Patienten positioniert werden.

\_\_\_\_\_\_\_\_\_\_\_\_\_\_\_\_\_\_\_\_\_\_\_\_\_\_\_\_\_\_\_\_\_\_\_\_\_\_\_\_\_\_\_\_\_\_\_\_\_\_\_\_\_\_\_\_\_\_\_\_\_\_\_\_\_\_\_\_\_\_\_\_\_\_\_\_\_\_\_\_\_

#### **2.5 Installation der Bedienfelder (030-002047)**

- Das an das Kabel 072-002958-1 angeschlossene Bedienfeld an der Schiene des Patiententisches befestigen.
- Sicherstellen, dass das andere Bedienfeld an einer flachen und sicheren Stelle im Steuerraum positioniert wird und dass sich keine Gegenstände in der Nähe befinden, die darauf fallen können.

#### **2.6 Installation des Einweg-Katheter-Mitnehmers (001-001751-1)**

- Die Installation des Einweg-Katheter-Mitnehmers wird in der mit den Einweg-Komponenten gelieferten Gebrauchsanweisung beschrieben.
- Den Motor nach Bedarf an der Schiene des Patiententisches entlang schieben (in Richtung Kopf oder Füße des Patienten), um die flexible Antriebswelle zu straffen und für jeden Patienten so gerade wie möglich zu halten. Der Motor sollte so nahe wie möglich und praktikabel bei den Füßen des Patienten positioniert werden.

#### **2.7 Bedienung des Cardiodrive® mit nur einem Bedienfeld**

Das Cardiodrive® kann mit nur einem Bedienfeld betrieben werden. Dies ist die Standardkonfiguration. Wenn die Option mit zwei Bedienfeldern installiert ist, aber das System nur mit einem installierten Bedienfeld betrieben werden soll, muss die Steuerweiche (030-002990) an den Anschluss J3 oder J4 des Steuergeräts angeschlossen werden. Wenn das an J3 angeschlossene Bedienfeld nicht verwendet wird, wird die Weiche am Anschluss J3 installiert. Wenn das an J4 angeschlossene Bedienfeld nicht verwendet wird, wird die Weiche am Anschluss J4 installiert.

# **3. Cardiodrive® GEBRAUCHSANWEISUNG**

#### **3.1 Einschalten des Cardiodrive®**

• Sicherstellen, dass der Netzschalter am Steuergerät ausgeschaltet ist (OFF-Stellung).

\_\_\_\_\_\_\_\_\_\_\_\_\_\_\_\_\_\_\_\_\_\_\_\_\_\_\_\_\_\_\_\_\_\_\_\_\_\_\_\_\_\_\_\_\_\_\_\_\_\_\_\_\_\_\_\_\_\_\_\_\_\_\_\_\_\_\_\_\_\_\_\_\_\_\_\_\_\_\_\_\_

- Sicherstellen, dass alle Kabel sicher an die jeweiligen Buchsen angeschlossen sind.
- Sicherstellen, dass beide Notaus-Schalter auf den Bedienfeldern deaktiviert (herausgezogen) sind.
- Den Netzschalter mit der Bezeichnung I/O neben dem Anschluss J1 am Steuergerät einschalten.
- Normalerweise ist vor dem Hochfahren der Notaus-Schalter auf dem Bedienfeld aktiviert (eingedrückt) und die Auswahlanzeige leuchtet auf.
- Sicherstellen, dass die grüne Netzanzeige am Steuergerät aufleuchtet.
- Vor jeder Verwendung in einem Eingriff sind folgende Funktionen zu prüfen.

#### **3.2 Notaus-Schalter – Verwendung**

- Wenn der Notaus-Schalter aktiviert (eingedrückt) ist, kann der Katheter überhaupt nicht bewegt werden. Zur Aktivierung der Katheterbewegungen über das Bedienfeld muss der Notaus-Schalter deaktiviert (herausgezogen) werden.
- Normalerweise ist vor dem Hochfahren der Notaus-Schalter auf dem Bedienfeld aktiviert (eingedrückt) und die Auswahlanzeige leuchtet auf. Zur Funktionsprüfung des Notaus-Schalters den folgenden Schritt durchführen.
- Sicherstellen, dass der Notaus-Schalter auf den beiden Bedienfeldern deaktiviert (herausgezogen) ist.
- Auf dem Bedienfeld, auf dem die Netzanzeige leuchtet, den Notaus-Schalter drücken.
- Sicherstellen, dass die grüne Netzanzeige nicht aufleuchtet. Wenn der Notaus-Schalter gedrückt wurde, muss er gedreht und wieder herausgezogen werden, damit das Cardiodrive® eingeschaltet werden kann.
- Auf dem anderen Bedienfeld den Notaus-Schalter drücken.
- Sicherstellen, dass die grüne Netzanzeige auf dem zuerst geprüften Bedienfeld nicht aufleuchtet. Den Notaus-Schalter erneut durch Drehen in Pfeilrichtung deaktivieren und herausziehen, um das Cardiodrive® einzuschalten.

#### **3.3 Vorschieben/Zurückziehen mit dem Joystick**

- Auf dem Bedienfeld mit der aufleuchtenden Netzanzeige den Joystick vorwärts bewegen und gleichzeitig den Aktivierungsknopf am Joystick gedrückt halten.
- Der Katheter wird gleichmäßig vorgeschoben, bis der Aktivierungsknopf am Joystick freigegeben wird.
- Die Vorschieben-Anzeige leuchtet auf, wenn der Katheter mit dem Joystick vorgeschoben wird.
- Auf dem Bedienfeld mit der aufleuchtenden Netzanzeige den Joystick rückwärts bewegen und gleichzeitig den Aktivierungsknopf am Joystick gedrückt halten.
- Der Katheter wird gleichmäßig zurückgezogen, bis der Aktivierungsknopf am Joystick freigegeben wird.
- Die Zurückziehen-Anzeige leuchtet auf, wenn der Katheter mit dem Joystick zurückgezogen wird.

#### **3.4 Knopf zum Vorschieben/Zurückziehen um 1 mm**

• Sicherstellen, dass der Schrittwahlschalter auf dem Bedienfeld mit der aufleuchtenden Netzanzeige auf 1 mm eingestellt ist.

\_\_\_\_\_\_\_\_\_\_\_\_\_\_\_\_\_\_\_\_\_\_\_\_\_\_\_\_\_\_\_\_\_\_\_\_\_\_\_\_\_\_\_\_\_\_\_\_\_\_\_\_\_\_\_\_\_\_\_\_\_\_\_\_\_\_\_\_\_\_\_\_\_\_\_\_\_\_\_\_\_

- Den Vorschieben-Knopf einmal drücken und loslassen. Der Katheter wird um 1 mm vorgeschoben.
- Die Vorschieben-Anzeige leuchtet auf, wenn der Vorschieben-Knopf gedrückt wird.
- Auf dem Bedienfeld mit der aufleuchtenden Netzanzeige den Zurückziehen-Knopf einmal drücken und loslassen. Der Katheter wird um 1 mm zurückgezogen.
- Die Zurückziehen-Anzeige leuchtet auf, wenn der Zurückziehen-Knopf gedrückt wird.

#### **3.5 Knopf zum Vorschieben/Zurückziehen um 3 mm**

- Sicherstellen, dass der Schrittwahlschalter auf dem Bedienfeld mit der aufleuchtenden Netzanzeige auf 3 mm eingestellt ist.
- Den Vorschieben-Knopf einmal drücken und loslassen. Der Katheter wird um 3 mm vorgeschoben.
- Die Vorschieben-Anzeige leuchtet auf, wenn der Vorschieben-Knopf gedrückt wird.
- Auf dem Bedienfeld mit der aufleuchtenden Netzanzeige den Zurückziehen-Knopf einmal drücken und loslassen. Der Katheter wird um 3 mm zurückgezogen.
- Die Zurückziehen-Anzeige leuchtet auf, wenn der Zurückziehen-Knopf gedrückt wird.

#### **3.6 Umschalten zwischen den Bedienfeldern**

Jedes Cardiodrive® Bedienfeld ist mit einer Auswahlanzeige mit Drucktaste versehen. Der Motor wird von dem Bedienfeld gesteuert, dessen Auswahlanzeige aufleuchtet. Der Motor kann immer nur über ein Bedienfeld gesteuert werden. Um die Steuerung zu wechseln, die Auswahltaste an dem Bedienfeld drücken, dessen Auswahlanzeige derzeit nicht aufleuchtet. Die Auswahlanzeige leuchtet auf und zeigt damit an, dass dieses Bedienfeld nun den Motor steuert. Die Auswahlanzeige des anderen Bedienfelds erlischt und zeigt damit an, dass dieses Bedienfeld den Motor nicht mehr steuert.

#### **3.7 Herunterfahren des Cardiodrive®**

Normalerweise ist beim Einschalten des Cardiodrive® der Notaus-Schalter auf dem Bedienfeld aktiviert, dessen Auswahlanzeige aufleuchtet. Wenn das System heruntergefahren werden muss, den Netzschalter mit der Bezeichnung I/O neben dem Anschluss J1 am Steuergerät ausschalten. Zum erneuten Hochfahren des Cardiodrive® die Schritte in Abschnitt 3.1 erneut ausführen.

#### **3.8 Fehlerbehebung**

Wenn das Bedienfeld nicht zu funktionieren scheint (d. h. die Katheterbewegung nicht steuert), prüfen, ob die Auswahlanzeige und Netzanzeige aufleuchten.

- Sollte die Auswahlanzeige nicht aufleuchten, siehe 3.6 oben.
- Wenn die Netzanzeige nicht aufleuchtet, prüfen, ob alle Notaus-Schalter aktiviert sind.
- Wenn die Netzanzeige auf dem Bedienfeld immer noch nicht aufleuchtet, die Stromzufuhr am Steuergerät aus- und einschalten.
- Wenn der Motor nicht funktioniert, prüfen, ob alle Notaus-Schalter aktiviert sind.
- Sollte eines der Bedienfelder weiterhin Probleme aufweisen, siehe 2.7 (Bedienung des Cardiodrive® mit nur einem Bedienfeld).
- Wenn der Motor anhält und nicht auf Eingaben vom Bedienfeld reagiert, kann der Motor einen hohen mechanischen Widerstand im System erkannt und sich automatisch abgeschaltet haben. Dieses Problem wie folgt beheben:

a) Zuerst visuell prüfen, ob die Einweg-Antriebskabel- und Mitnehmer-Baugruppe sich auf dem Patienten verschoben hat.

\_\_\_\_\_\_\_\_\_\_\_\_\_\_\_\_\_\_\_\_\_\_\_\_\_\_\_\_\_\_\_\_\_\_\_\_\_\_\_\_\_\_\_\_\_\_\_\_\_\_\_\_\_\_\_\_\_\_\_\_\_\_\_\_\_\_\_\_\_\_\_\_\_\_\_\_\_\_\_\_\_

- b) Die Einweg-Antriebswelle vom Motor trennen.
- c) Den roten Knopf (Notaus-Schalter) auf dem Bedienfeld eindrücken und drehen, sodass er wieder herausspringt. (Hierdurch wird die Stromzufuhr zum Bedienfeld aus- und eingeschaltet.) Dann den Katheter mit dem Joystick vorschieben. Durch Aus- und Einschalten wird der Motor zurückgesetzt.
- d) Auf Geräusche vom Motor achten um festzustellen, ob der Motor dreht. Wenn der Motor dreht, den Einweg-Katheter-Mitnehmer austauschen.
- e) Wenn der Motor nicht dreht, muss er gewartet werden.
- f) Die Teilenummer ist der Gebrauchsanweisung für die Einweg-Komponenten zu entnehmen.

# **4. BESCHREIBUNG DES BEDIENFELDS**

Dieser Abschnitt enthält eine Beschreibung aller Bedienelemente und Anzeigen auf dem Bedienfeld.

\_\_\_\_\_\_\_\_\_\_\_\_\_\_\_\_\_\_\_\_\_\_\_\_\_\_\_\_\_\_\_\_\_\_\_\_\_\_\_\_\_\_\_\_\_\_\_\_\_\_\_\_\_\_\_\_\_\_\_\_\_\_\_\_\_\_\_\_\_\_\_\_\_\_\_\_\_\_\_\_\_

#### **4.1 Überblick über die Bedienelemente**

In der nachfolgenden Tabelle sind alle Bedienelemente samt ihren Funktionen für die Katheterbewegung beschrieben.

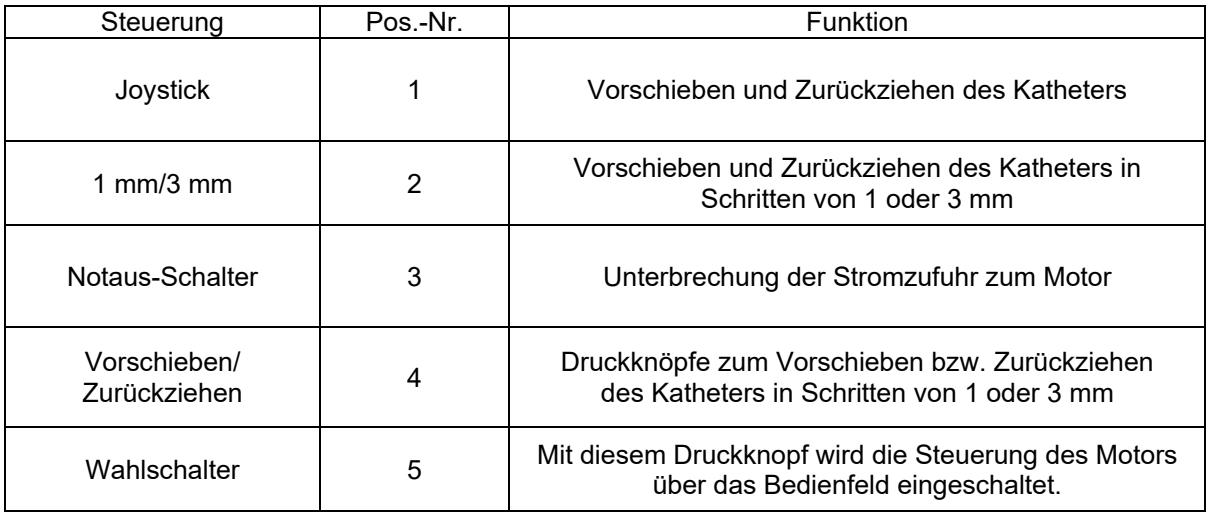

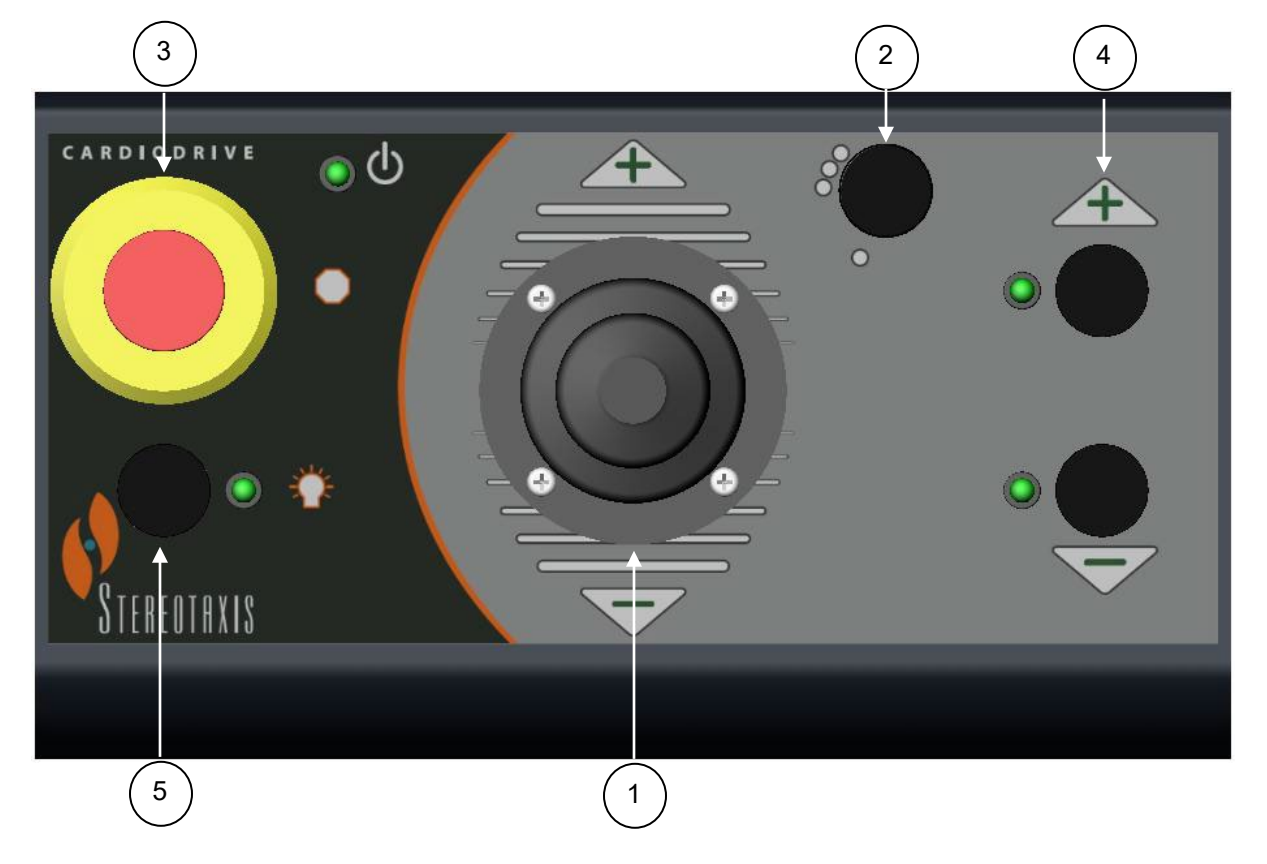

## **4.2 Überblick über die Anzeigen**

In der nachfolgenden Tabelle sind alle Anzeigen samt ihren Funktionen für das Cardiodrive® und die Katheterbewegung beschrieben.

\_\_\_\_\_\_\_\_\_\_\_\_\_\_\_\_\_\_\_\_\_\_\_\_\_\_\_\_\_\_\_\_\_\_\_\_\_\_\_\_\_\_\_\_\_\_\_\_\_\_\_\_\_\_\_\_\_\_\_\_\_\_\_\_\_\_\_\_\_\_\_\_\_\_\_\_\_\_\_\_\_

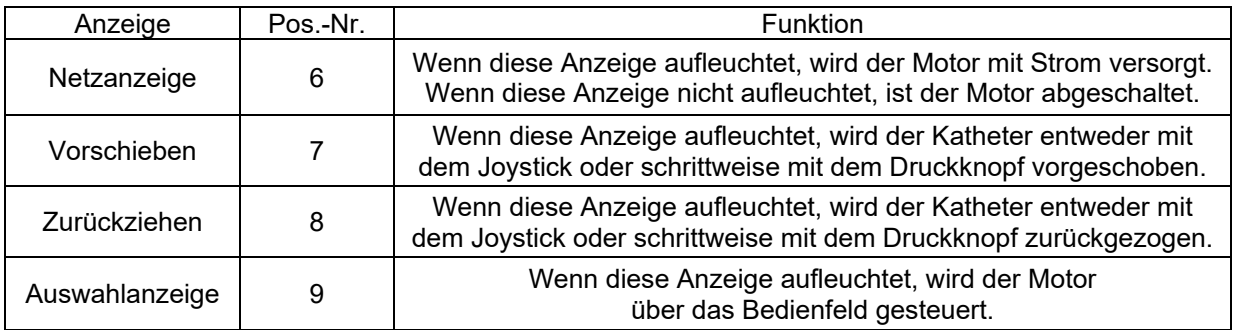

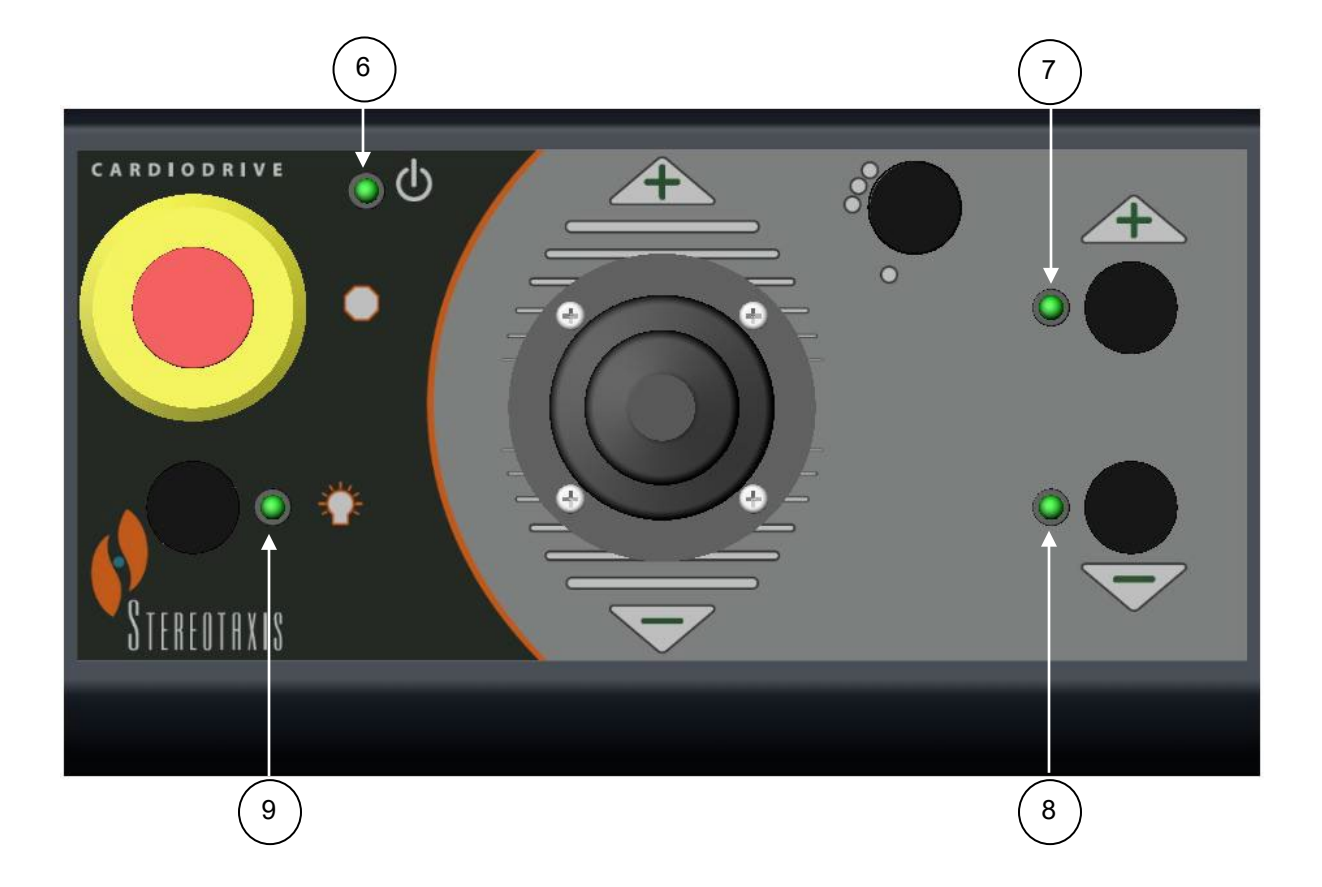

# **5. Cardiodrive® – WARTUNG**

In diesem Abschnitt werden die grundlegenden Wartungsverfahren für das Cardiodrive® beschrieben.

\_\_\_\_\_\_\_\_\_\_\_\_\_\_\_\_\_\_\_\_\_\_\_\_\_\_\_\_\_\_\_\_\_\_\_\_\_\_\_\_\_\_\_\_\_\_\_\_\_\_\_\_\_\_\_\_\_\_\_\_\_\_\_\_\_\_\_\_\_\_\_\_\_\_\_\_\_\_\_\_\_

### **5.1 Reinigung**

Die Komponenten des Cardiodrive® dürfen nicht dampfsterilisiert werden. Die elektrischen Teile des Cardiodrive® sind mit einem mit handelsüblichem Krankenhaus-Desinfektionsmittel angefeuchteten Tuch oder Tupfer abzuwischen. Die Komponenten des Cardiodrive® dürfen auf keinen Fall in Flüssigkeiten eingetaucht werden.

### **5.2 Allgemeine Sicherheit**

Das Cardiodrive® ist für den Betrieb über eine einphasige Stromquelle mit 230 VAC und 60 Hz oder 230 VAC und 50 Hz bestimmt. Um das Personal vor elektrischen Unfällen zu schützen, muss das Cardiodrive® ordnungsgemäß geerdet sein. Hierzu wird der Erdanschluss E1 am Steuergerät verwendet.